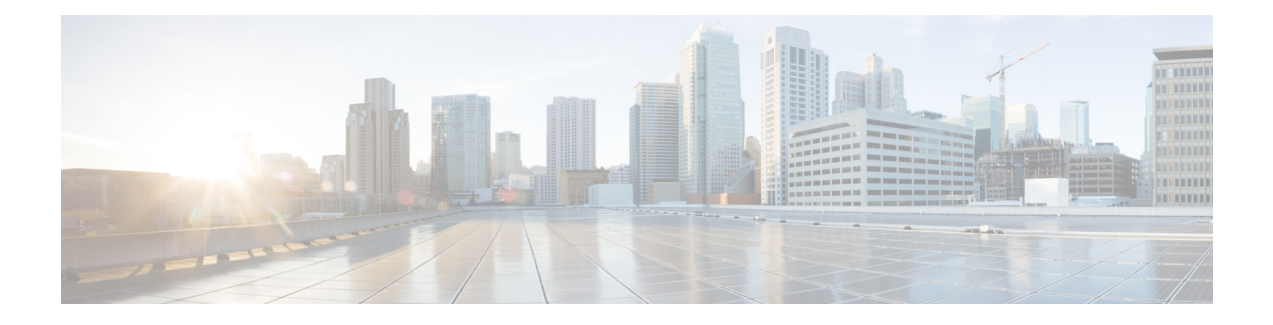

# **Configuring IP SLAs UDP Echo Operations**

This chapter describes how to configure an IP Service Level Agreements (SLAs) User Datagram Protocol (UDP) Echo operation to monitor end-to-end response time between a Cisco switch and devices using IPv4. UDPecho accuracy is enhanced by using the IPSLAs Responder at the destination Cisco switch. This module also demonstrates how the results of the UDP echo operation can be displayed and analyzed to determine how a UDP application is performing.

This chapter includes the following sections:

- UDP Echo [Operation,](#page-0-0) page 1
- Guidelines and Limitations for UDP Echo [Operations,](#page-1-0) page 2
- [Configuring](#page-2-0) the IP SLAs Responder on the Destination Device, page 3
- [Configuring](#page-3-0) a Basic UDP Echo Operation on the Source Device, page 4
- [Configuring](#page-4-0) a UDP Echo Operation with Optional Parameters on the Source Device, page 5
- Scheduling IP SLAs [Operations,](#page-7-0) page 8
- [Configuration](#page-8-0) Example for a UDP Echo Operation, page 9
- Feature [History](#page-9-0) for UDP Echo, page 10

## <span id="page-0-0"></span>**UDP Echo Operation**

The UDP echo operation measures end-to-end response time between a Cisco switch and devices using IP. UDP is a transport layer (Layer 4) Internet protocol that is used for many IP services. UDP echo is used to measure response times and test end-to-end connectivity.

In the following figure, Switch A is configured as an IP SLAs Responder and Switch B is configured as the source IP SLAs device.

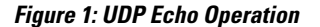

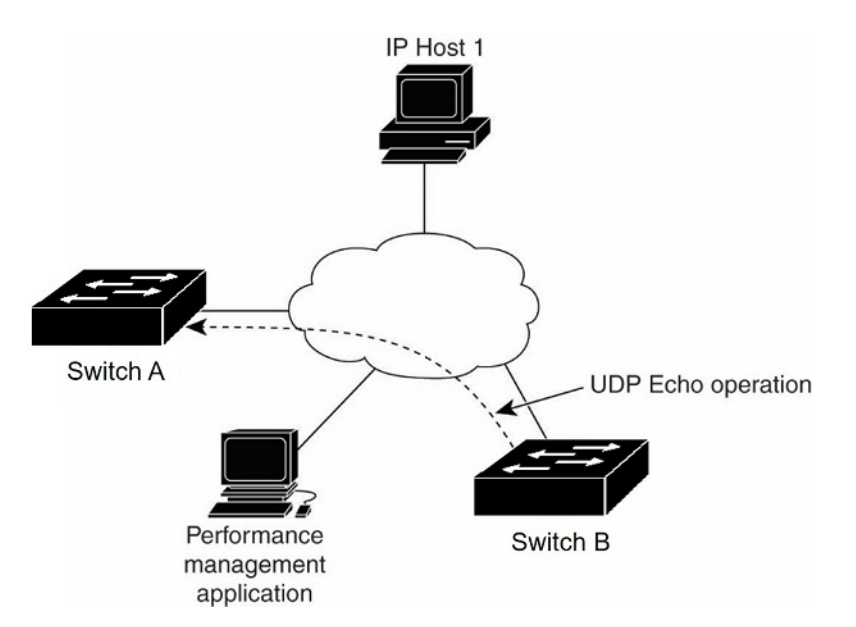

The response time (round-trip time) is computed by measuring the time taken between sending a UDP echo request message from Switch B to the destination switch--Switch A--and receiving a UDP echo reply from Switch A. UDP echo accuracy is enhanced by using the responder at Switch A, the destination Cisco device. If the destination switch is a Cisco switch, the IP SLAs Responder sends a UDP datagram to any port number that you specified. Using the IP SLAs Responder is optional for a UDP echo operation when using Cisco devices. The IP SLAs Responder cannot be configured on non-Cisco devices.

The results of a UDPecho operation can be useful in troubleshooting issues with business-critical applications by determining the round-trip delay times and testing connectivity to both Cisco and non-Cisco devices.

# <span id="page-1-0"></span>**Guidelines and Limitations for UDP Echo Operations**

## **Configuring CoPP for IP SLA Packets**

When using IP SLA operations on a large scale, a specific CoPP configuration to allow the IP SLA packets to pass through might be needed. Since IP SLA uses user defined UDP ports, there is no way to allow all IP SLA packets to the control plane. However, you can specify each destination/source port that IP SLA can use.

For more information about the verified scalability of the number of IPSLA probes, see the *Cisco Nexus 7000 Series NX-OS Verified Scalability Guide*.

The following shows an example of a CoPP configuration that allows IP SLA packets to pass through. It assumes destination ports and source ports in the range of 6500-7000.

```
ip access-list copp-system-sla-allow
 10 remark ### ALLOW SLA control packets from 1.1.1.0/24
```

```
20 permit udp 1.1.1.0/24 any eq 1967
  30 remark ### ALLOW SLA data packets from 1.1.1.0/24 using ports 6500-7000
  40 permit udp 1.1.1.0/24 any range 6500 7000
  statistics per-entry
ip access-list copp-system-sla-deny
  10 remark ### this is a catch-all to match any other traffic
  20 permit ip any any
  statistics per-entry
class-map type control-plane match-any copp-system-class-management-allow
  match access-group name copp-system-sla-allow
class-map type control-plane match-any copp-system-class-management-deny
  match access-group name copp-system-sla-deny
policy-map type control-plane copp-system-policy
   class copp-system-class-management-allow
    set cos 7
    police cir 4500 kbps bc 250 ms conform transmit violate drop
    class copp-system-class-management-deny
   police cir 4500 kbps bc 250 ms conform drop violate drop
control-plane
  service-policy input copp-system-policy
```
## <span id="page-2-0"></span>**Configuring the IP SLAs Responder on the Destination Device**

### **Before You Begin**

If you are using the IP SLAs Responder, ensure that the networking device to be used as the responder is a Cisco device and that you have connectivity to that device through the network.

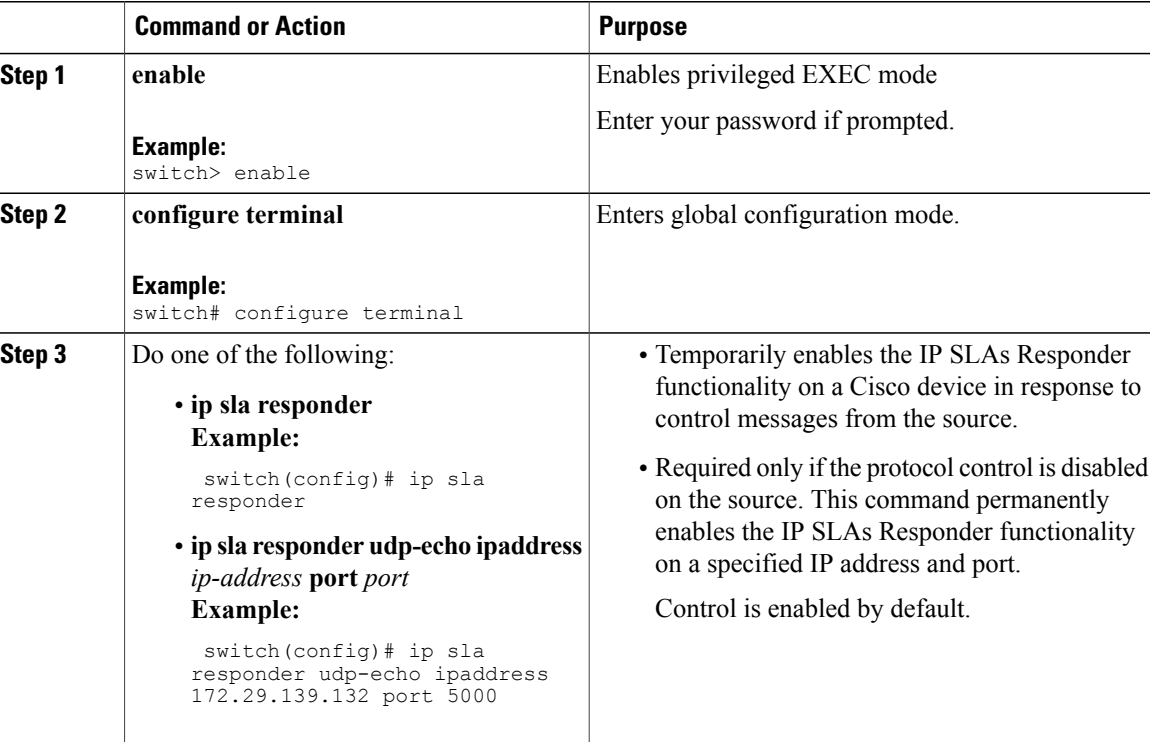

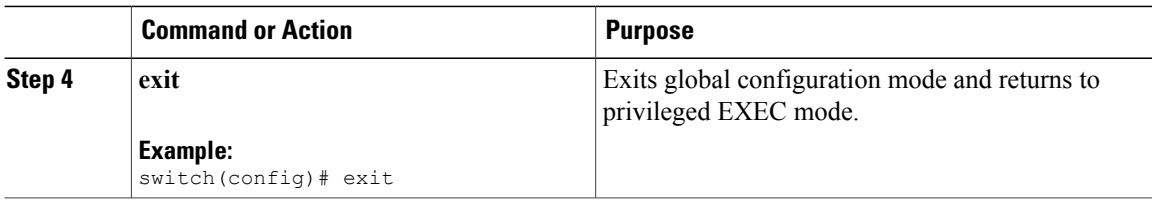

# <span id="page-3-0"></span>**Configuring a Basic UDP Echo Operation on the Source Device**

This section describes how to configure a basic UDP echo operation on the source.

 $\overline{\mathscr{C}}$ **Note**

To add proactive threshold conditions and reactive triggering for generating traps, or for starting another operation, to an IP SLAs operation, see the "Configuring Proactive Threshold Monitoring" section.

### **Before You Begin**

If you are using the IP SLAs Responder, ensure that you have completed the "Configuring the IP SLAs Responder on the Destination Device" section before you start this task.

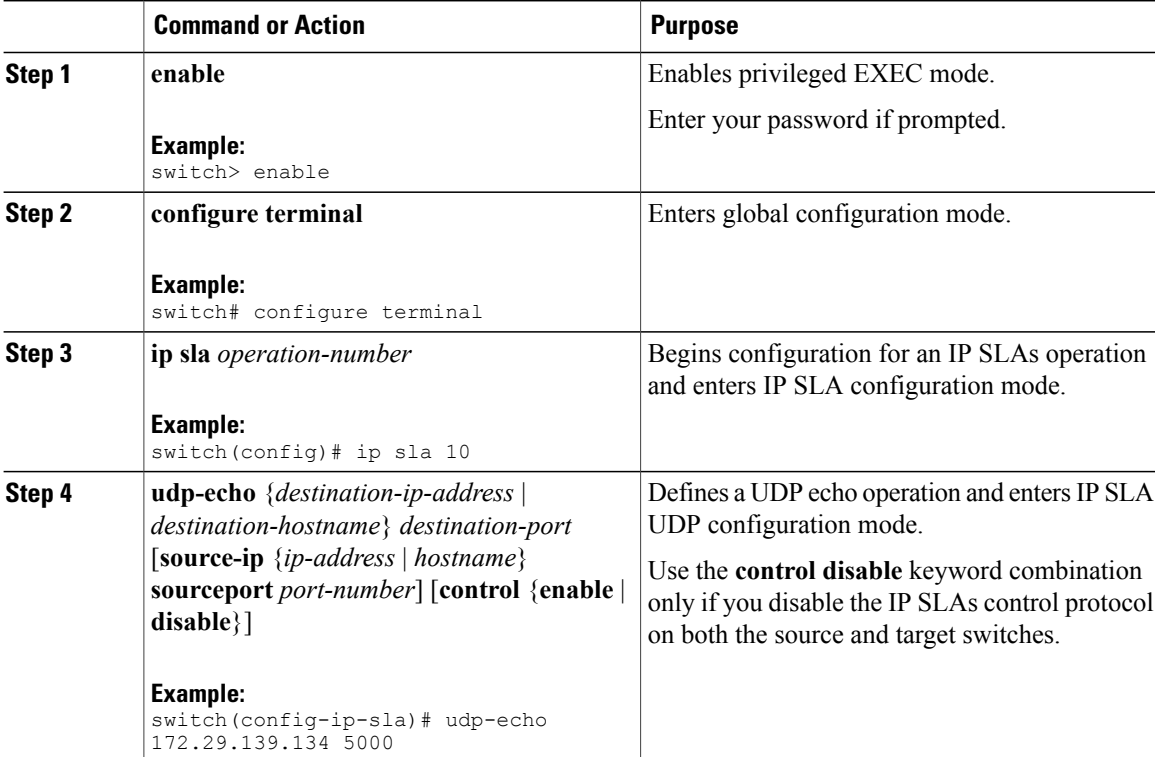

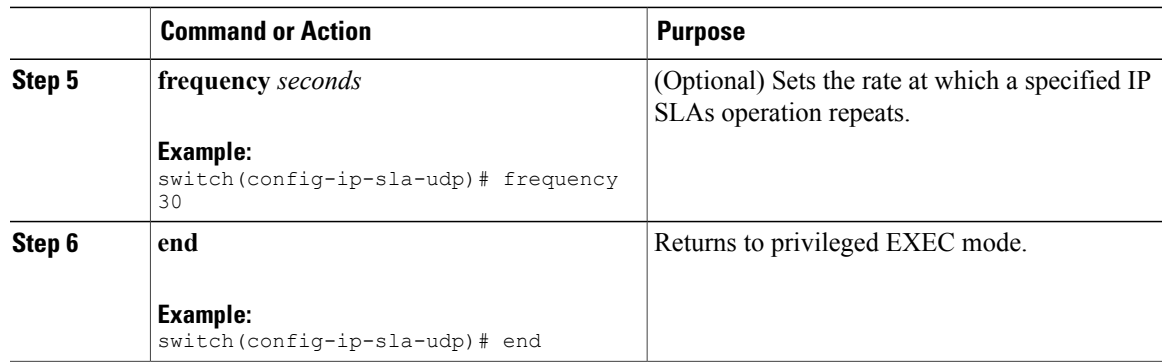

# <span id="page-4-0"></span>**Configuring a UDP Echo Operation with Optional Parameters on the Source Device**

This section describes how to configure a UDP echo operation with optional parameters on the source device.

**Note**

To add proactive threshold conditions and reactive triggering for generating traps, or for starting another operation, to an IP SLAs operation, see the "Configuring Proactive Threshold Monitoring" section.

## **Before You Begin**

If you are using an IP SLAs Responder in this operation, the responder must be configured on the destination device. See the "Configuring the IP SLAs Responder on the Destination Device" section.

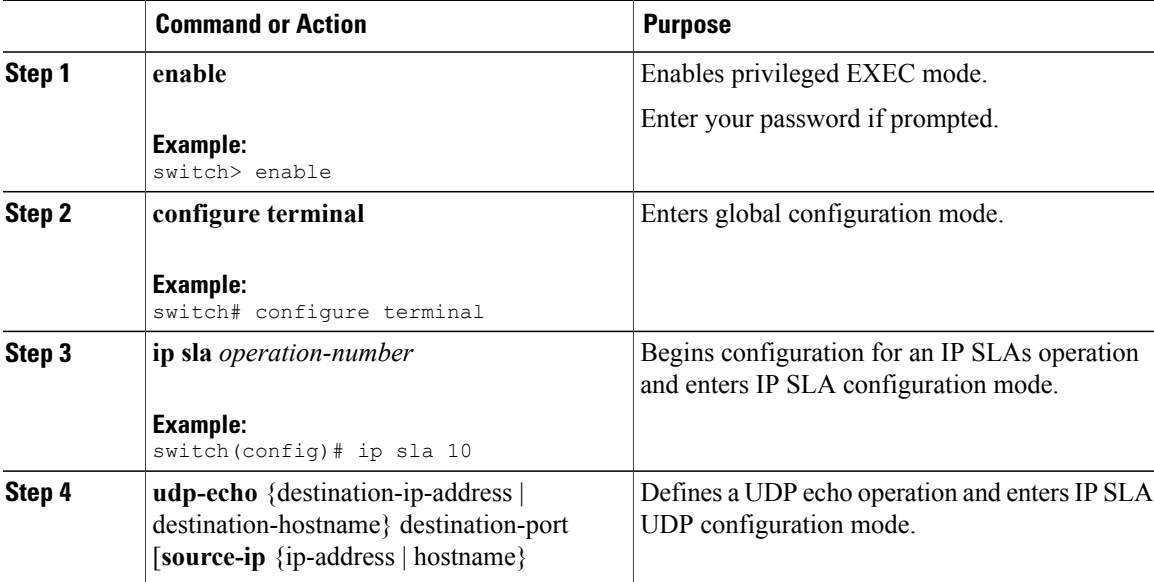

 $\mathbf{I}$ 

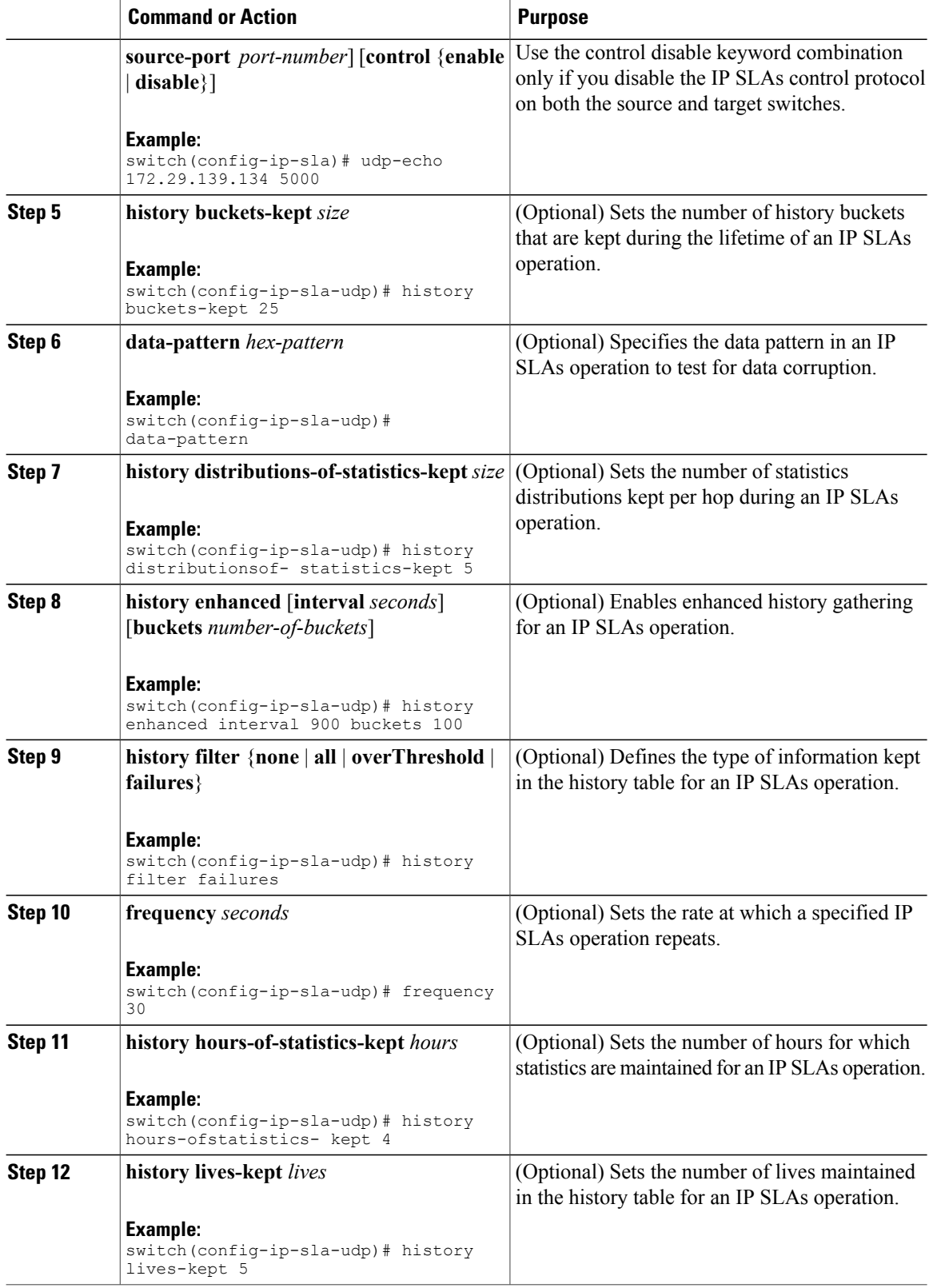

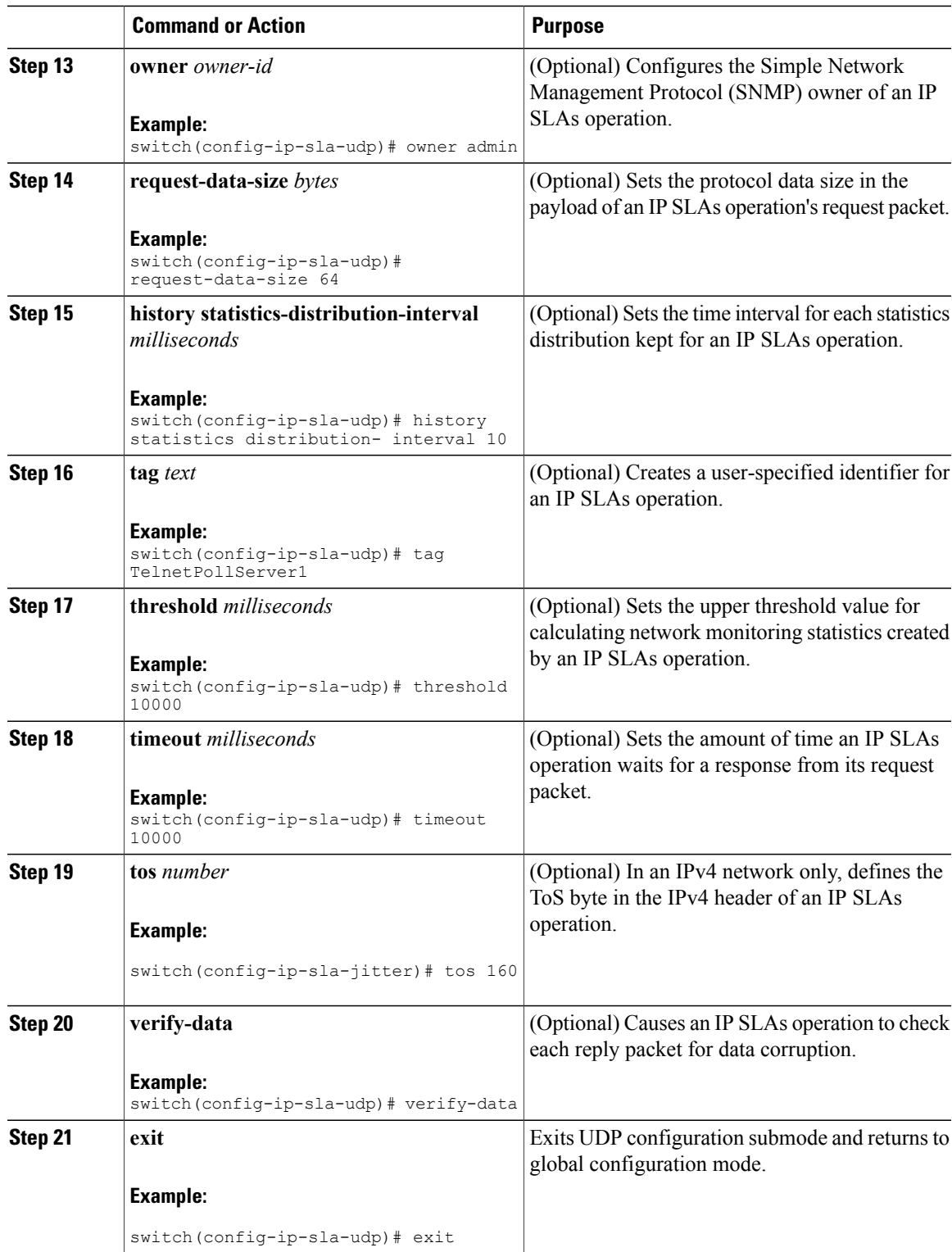

# <span id="page-7-0"></span>**Scheduling IP SLAs Operations**

This section describes how to schedule IP SLAs operations.

#### **Before You Begin**

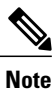

**Note** • All IP SLAs operations to be scheduled must be already configured.

- The frequency of all operations scheduled in a multioperation group must be the same.
- The list of one or more operation ID numbers to be added to a multioperation group is limited to a maximum of 125 characters, including commas (,).

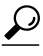

- **Tip** If the IP SLAs operation is not running and generating statistics, add the **verify-data** command to the configuration of the operation (while configuring in IP SLA configuration mode) to enable data verification. When enabled, each operation response is checked for corruption. Use the **verify-data** command with caution during normal operations because it generates unnecessary overhead.
	- Use the **debug ip sla trace** and **debug ip sla error**commands to help troubleshoot issues with an IP SLAs operation.

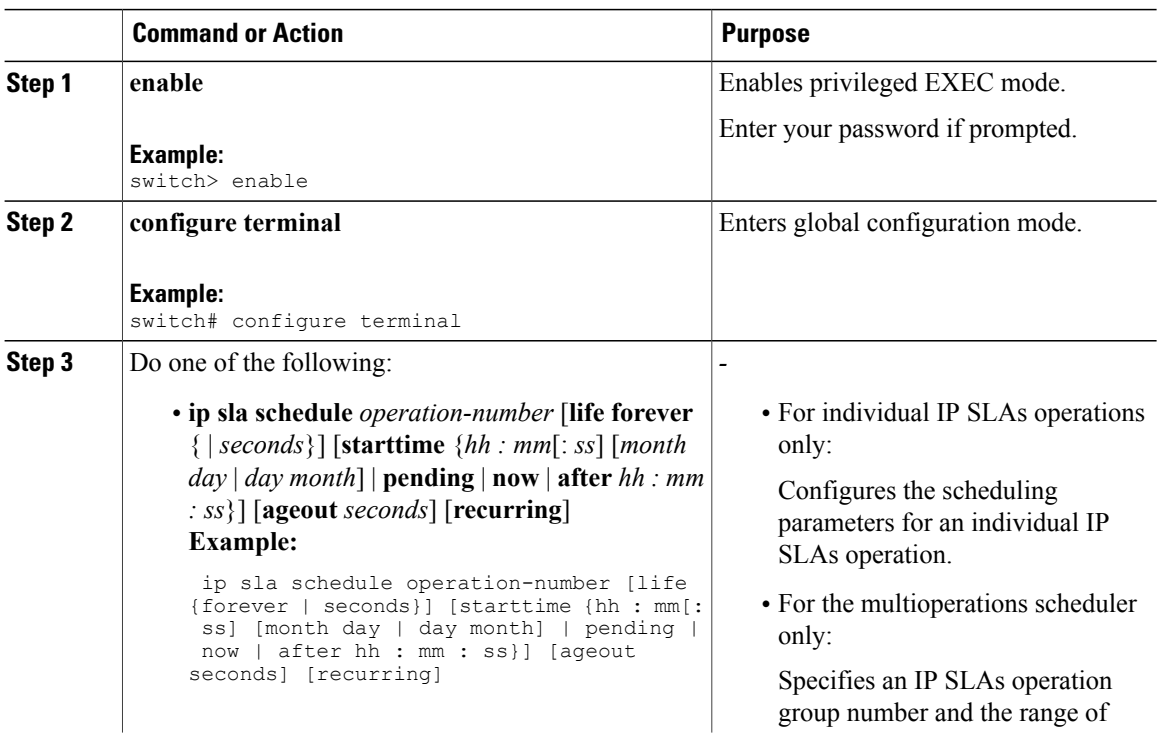

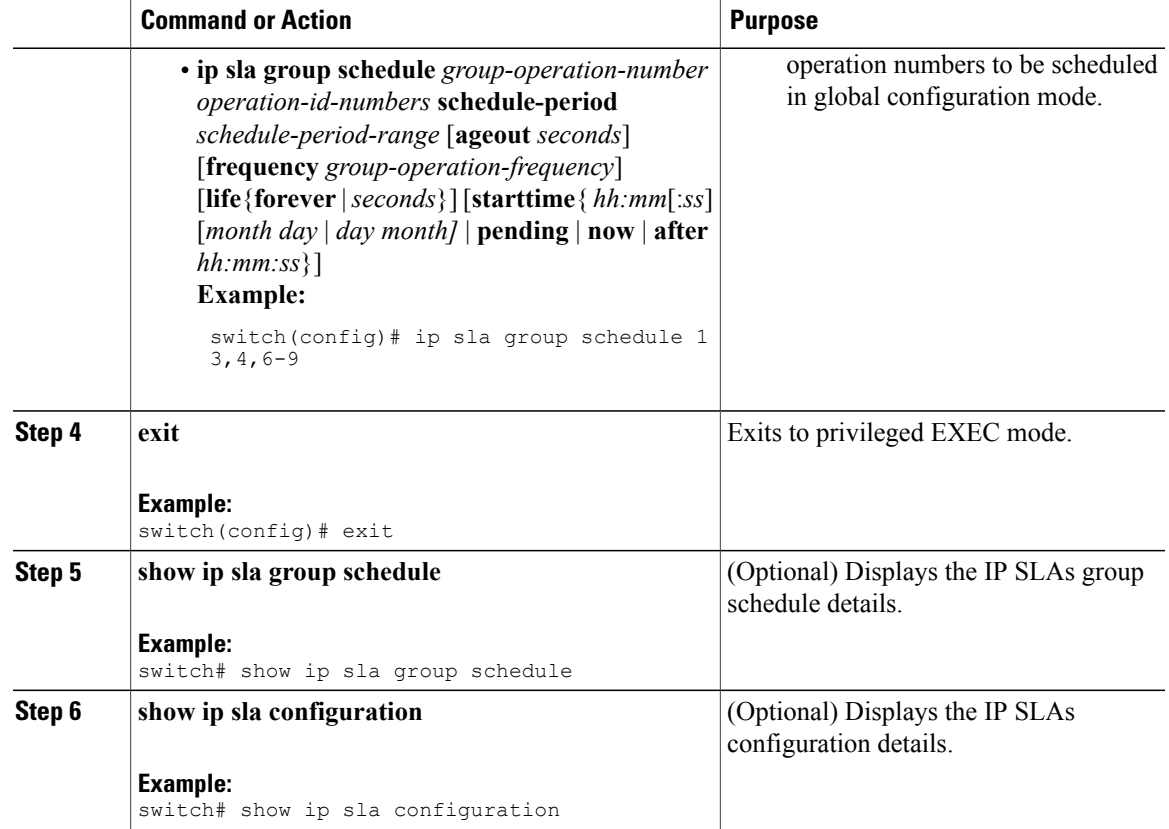

### **What to Do Next**

To add proactive threshold conditions and reactive triggering for generating traps or for starting another operation, see the [Configuring](b_IP_SLAs_Configuration_Guide_rel_6_1_chapter_0111.pdf#unique_33) Proactive Threshold Monitoring section.

To display statistics of an IP SLA operation over the last one hour and interpret the results, use the **show ip sla statistics** command. Checking the output for fields that correspond to criteria in your service level agreement helps you to determine whether the service metrics are acceptable. To display the aggregated IP SLA history, use the **show ip sla statistics aggregated** command.

## <span id="page-8-0"></span>**Configuration Example for a UDP Echo Operation**

This example shows how to configure an IP SLAs operation type of UDP echo that starts immediately and runs indefinitely:

```
ip sla 5
udp-echo 172.29.139.134 5000
frequency 30
request-data-size 160
tos 128
timeout 1000
tag FLL-RO
ip sla schedule 5 life forever start-time now
```
# <span id="page-9-0"></span>**Feature History for UDP Echo**

This table includes only the updates for those releases that have resulted in additions or changes to the feature.

### **Table 1: Feature History for UDP Echo**

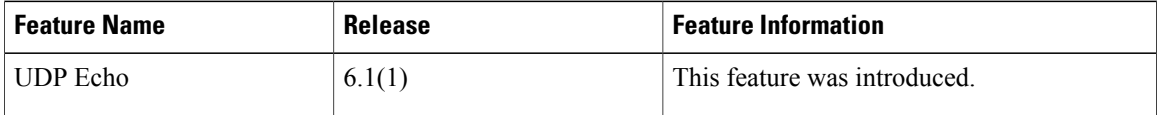